# **Boletim Técnico**

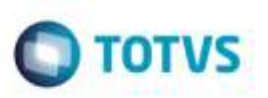

## **U\_GFEU115 - Tela para Aplicar os Updates da Linha 11.5**

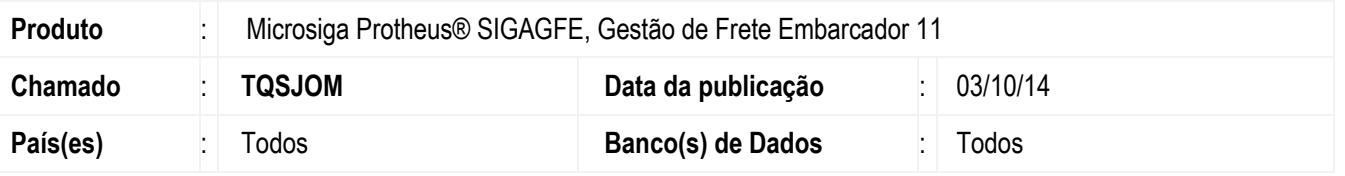

Desenvolvido o programa **Updates (U\_GFEU115)** que permite efetuar a execução dos compatibilizadores da versão 11.5 que haviam sido retirados do programa **U\_GFEUMAN**.

Para viabilizar essa melhoria, é necessário aplicar o pacote de atualizações (*Patch*) deste chamado.

#### **Procedimento para Implementação**

O Sistema é atualizado logo após a aplicação do pacote de atualizações (*Patch*) deste chamado.

#### **Procedimento para Utilização**

- 1. Em **Microsiga Protheus TOTVS Smart Client** , digite **U\_GFEU115** no campo **Programa Inicial**.
- 2. Selecione a filial na qual será efetuada a atualização.
- 3. No grid que abrir selecione os updates desejados, o Sistema irá aplicá-los corretamente.

### **Informações Técnicas**

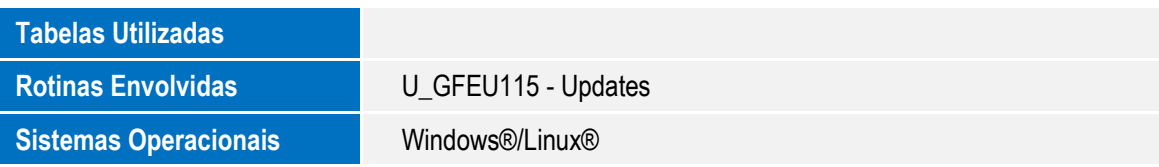

ö